heat at this speed. So I post here the overclocking procedure for you to try it. It is quite simple [L50/7](http://www.fixup.net/)0 overclocking. For soldering tips, please click here.

You need to loosen the four screws of the PCMCIA slot to see the point in interest.

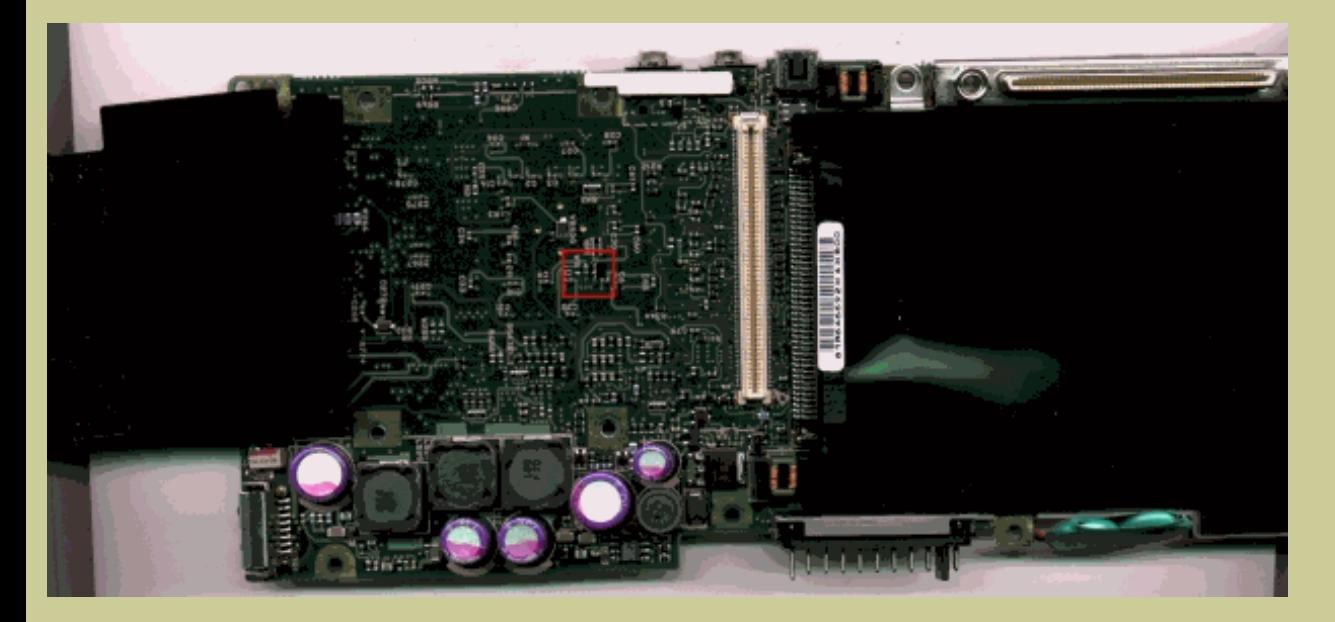

Then simply solder together the two pads as showing in the picture below and your L100 will

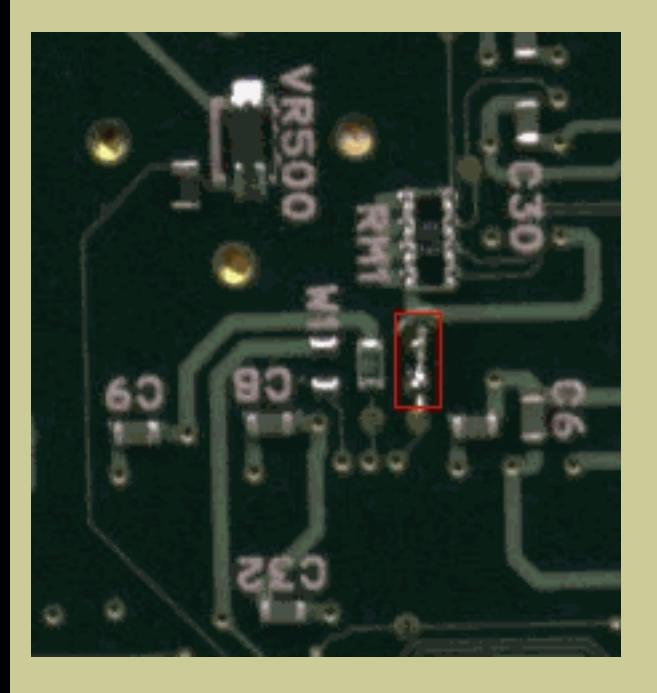

If you want 233MHz instead, do it this way:

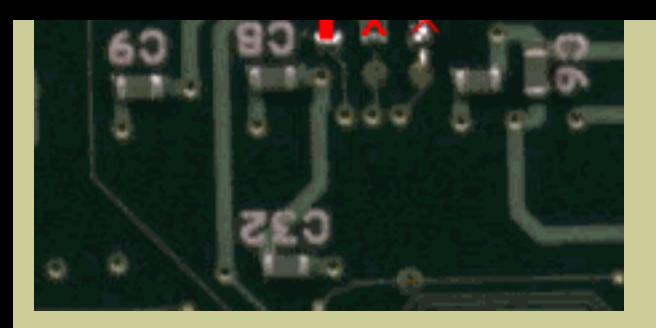

If you want 200MHz only, you have to remove the jumper:

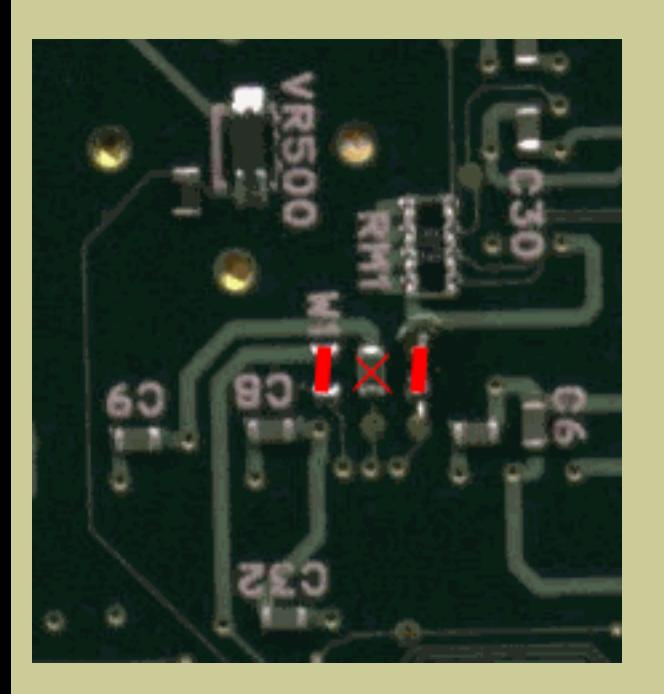

[06/12/01] Corrected the 233MHz clocking, the picture above is updated.

[08/28/02] Overclocking Libretto 110 is the same as  $L100$ ; just the  $L110$  is already overclocke It is not worth it to overclock a L110 from 233 to 266 for the mere 33MHz. If you do want, so jumpers as showing in the picture for 266.

[09/12/02] Many found that some of my pictures are different from those on other websites. N correct. Period.

Go to our products page to upgrade your Libretto to 266MHz and the largest hard drive currently

More cool tips **Copyright © 2005 Xin Feng Company Last modified: June 22, 2005**